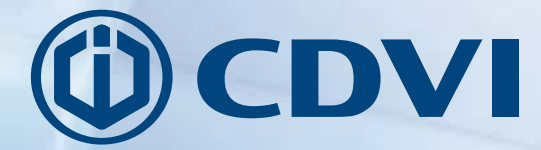

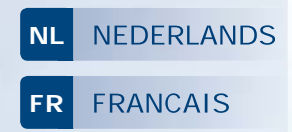

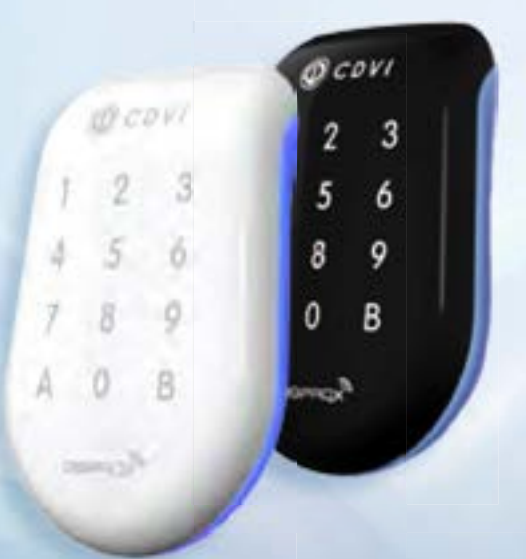

# **SOLARR W SOLARR B**

*Bi-technologie Digicode®/Proximity lezer - Wiegand Lecteur double technologie Proximité/Digicode® Wiegand*

> *The installer's choice* c d vibenelux.com

#### **INSTALLATIF HANDLEIDING**

# **SOLARKPW - SOLARKPB**

#### d vibenelux.o m d viaroup.o m

## **11 PRODUCT PRESENTATIE**

- Bi-technologie: Proximity lezer en/ of Digicode® codeklavier.
- Wiegand 26, 30 of 44 bits.
- Codeklavier met sensor.
- Ingeharste elektronica.
- Audiovisuele feedback.
- **Beschikbaar in:** wit of zwart. WEEE

Teb nologie: 125 Khz. Protoo I: Marin/HD. Voeding: 12V dc

G)

 $\blacksquare$  Verbruik: 150mA.

FCC CFR 47 Certificatie

naleving deel 15

 $-25\degree C$  tot +70 $\degree C$ 

 $\epsilon$  CE Certificatie

 $NL$ 

## 2] HERINNERINGEN EN AANBEVELINGEN

Œ  $IP53$ 

#### Werkmodus

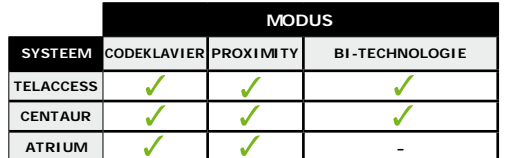

### K bel

- Programmeer uw ins allatie alvorens produt en op de is te te ins alleren.
- De aft and tus n een CENTAUR en ATRIUM o ntroller of een INTBUSW lezer mag niet meer zijn dan 50 meters
- Zorg ervoor dat de kabel zib niet in de buurt bevindt van hoogs annings abels (by.: 230 V  $AC$ ).
- Aanbevolen kabel 2 gevlob ten paren SYT1 0.8MM (AWG 20).
- Hou ten mins e 60 e ntimeter tus n de 2 kaartlezers

## 31 MONTAGE K T

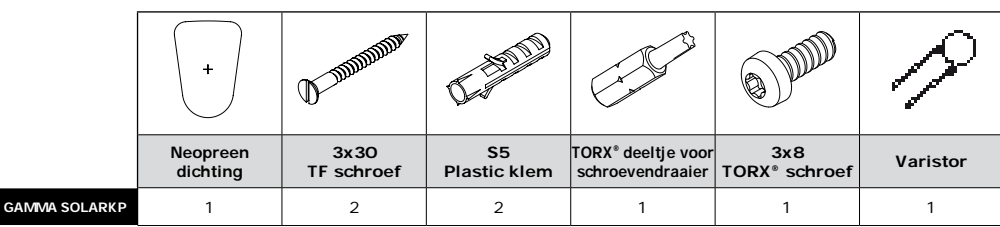

## Bescherming tegen self-effect

Vergeet niet om de varis or in parallel over de suiting te plaate n zodat het s seem beveiligd is tegen bak - EMF.

#### **Beveiligingsadvies**

- Verander de \$ andaard fabrieks n\$ ellingen van de mas er o de omwille van veiligheids edenen. - Vermijd eenvoudige codes bij de selectie van een mas er- en gebruikers de (by.: 34567).

#### Montage aanbevelingen

Beves ig het o deklavier op een plat oppervlak om vandalis e te vermijden en de bes e ins allatie te verzekeren.

#### Aanbevolen voedingen

ARD12 & BS60. Deze produt en moeten gevoed worden met 12Vdc De voeding moet volgens de EN60950-1:2006/A11:2009 normen gecertificeerd zijn en moet zodanig ontworpen zijn dat ze een lage p anningb ron is

## **INSTALLATIF HANDLEIDING**

## **SOLARKPW - SOLARKPB** Bi-technologie Digicode®/Proximity lezer - Wiegand

4] INSTALLATIE INSTRUCTIES 51 BEDRADING

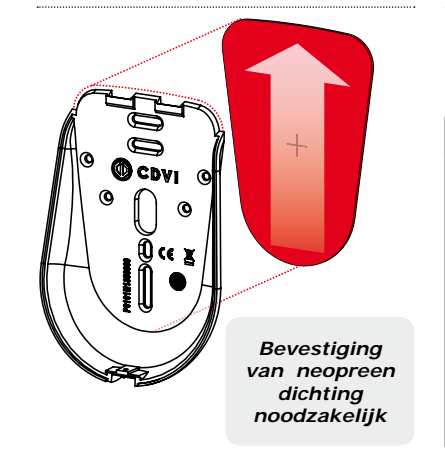

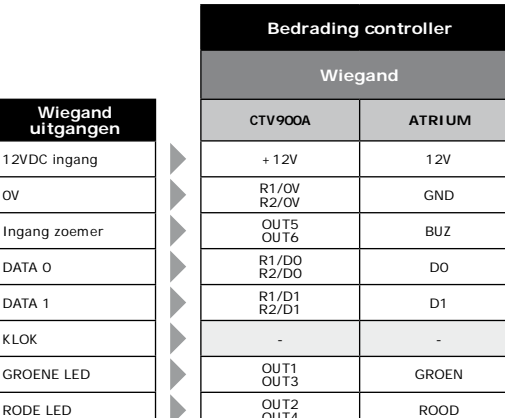

## 6] BEDRADING VERBINDING OP EEN DEURCONTROLLER (INTBUSW)

 $12$ 

 $\mathbf{v}$ 

 $\overline{7}$ 

 $\mathbf{1}$ 

 $\mathbf{R}$ 

 $\overline{2}$ 

 $\mathbf{a}$ 

 $\mathbf{q}$ 

Eindstatio

 $\mathbf{u}$ 

 $\overline{a}$ 

 $\mathbf{R}$ 

**DO** 

 $D<sub>1</sub>$ 

 $\mathbf{H}$ 

 $\mathbf{v}$ 

 $\mathbf{R}$ 

 $\sim$ 

**KLOK** 

**RODE** 

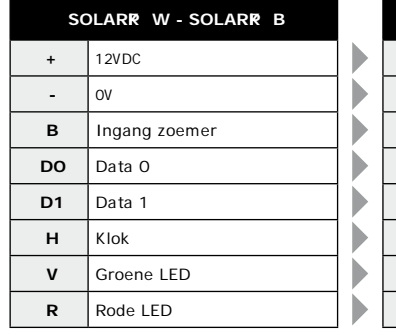

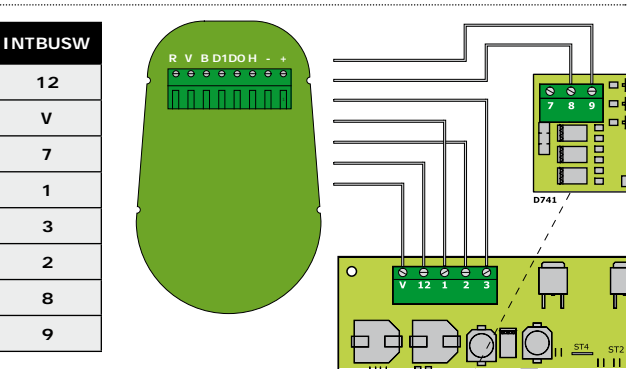

## 71 LED & AUDIOSIGNAAL

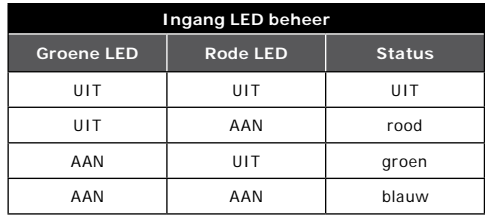

### Indien onder spanning

- Groene LED licht op gedurende 1 seconde.
- Rode LED licht op gedurende 1 seconde.
- Head also have the graditional contract.<br>- Blauwe LED licht op gedurende 1 seconde en de bieptoon laat zich ook gedurende 1 seconde horen.

#### Werkmodus

- Zoemer geactiveerd met OV ingang.
- LEDs geactiveerd met OV ingang.

#### **Standaard modus**

- Badge herkend: de oranje LED licht op en de zoemer zendt een bieptoon uit gedurende 150 milliseconden.

3

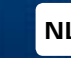

**SOLARK PW - SOLARK PB** *Bi-technologie Digicode®/Proximity lezer - Wiegand*

## **8] 26-BITS WIEGAND FORMAAT**

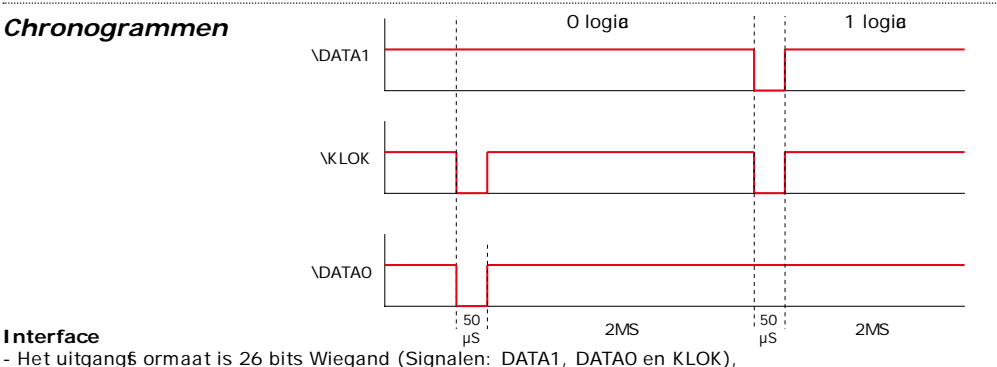

- Open o llet or-uitgangen (pull up of 2.2K,  $+5V$ ). Uitgang in 26-bit hexadet maal.

## Het patroon bestaat uit 26 bits en is als volgt opgebouwd:

- Eers e pariteit: 1-bit even pariteit voor de eers e 12 bits.
- Gebruikero de: De ingegeven o de wordt voorget eld door 6 halve bytes Elke byte wordt doorget uurd van bit 7 tot bit 0.
- Tweede pariteit: 1-bit oneven pariteit voor de laats e 12 bits.

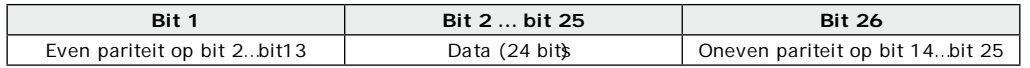

## **CODEK AVIER CODE**

*»*

4

#### *Voorbeeld met een 4-cijferige codeklavier code: « 1 3 7 A » daarna « B » & « 1 3 7 5 » daarna « B »*

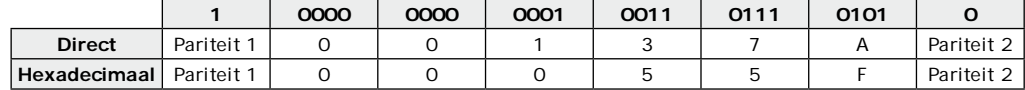

*Voorbeeld met een 5-cijferige codeklavier code: « 7 1 3 7 A » daarna « B » & « 7 1 3 7 5 » daarna « B* 

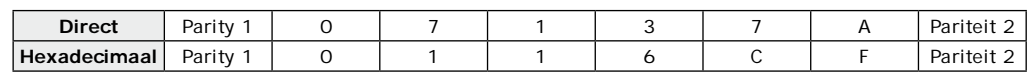

*Voorbeeld met een 6-cijferige codeklavier code: « 6 7 1 3 7 A » Then « B » & « 6 7 1 3 7 5 » Then « B »* 

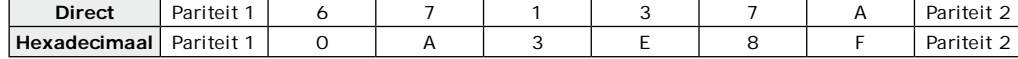

- Pariteit 1: «O» indien het nummer 1 in bit 2 tot bit 13 even is, «1» indien het nummer 1 in bit 2 tot bit 13 oneven is. - **Pariteit 2:** « O» indien het nummer 1 in bit 14 tot bit 25 oneven is, « 1 » indien het nummer 1 in bit 14 tot bit 25 even is.

## **BADGE CODE BV.: OF01198AAD**

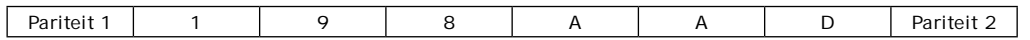

**installatie handleiding and the community of the community of the community of the community of the community of the community of the community of the community of the community of the community of the community of the co** 

#### **nL nL SOLARK PW - SOLARK PB** *Bi-technologie Digicode®/Proximity lezer - Wiegand*

## **91 30-BITS WIEGAND FORMAAT**

Open o llet or uitgang. Pull-up naar 30-bit hexadec maal. Het uitgang 6 ormaat van de proximity lezer is 30-bits wiegand (is gnaal: DATA1, DATA0 en KLOK) en is is als volgt ges rut ureerd:

- *Pariteit 1:* 1 bit even pariteit voor de eerst e 14 bits Code : een o de wordt gevormd uit 7 halve bytes Elke by te wordt doorges uurd van bit 7 tot bit 0.
- Pariteit 2: 1 bit oneven pariteit voor de laats e 14 bits

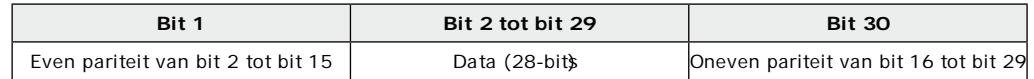

## **coDEKL aV iEr + baDgE coDEs**

*Voorbeeld: Badge 0F01198AAD + 6-CIjFErIgE codeklavier code: « 6 7 1 3 7 5 » daarna « B ».*

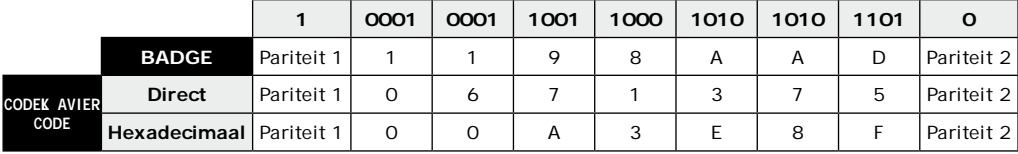

*- Pariteit 1: «0» indien het nummer 1 in bit 2 tot bit 15 even is, «1» indien het nummer 1 in bit 2 tot bit 15 oneven is.* 

*- Pariteit 2: «0» indien het nummer 1 in bit 16 tot bit 29 oneven is, «1» indien het nummer 1 in bit 16 tot bit 29 even is.*

## **10 44-BITS WIEGAND FORMAT**

44-bits hexadet maal formaat. Het uitgangs ormaat van de proximity lezer is 44-bits (Signaal: DATA1, DATAO en KLOK) en is als volgt ges rut ureerd:

*- Data:* 10-c j ferig o denummer hexadec maal MSBy te eers. Elk hexadec maal c j fer = 4 bit s MSBit eers *- LRC :* 4 bit = of beperkt tus n de tekens van de data, MSBit eers.

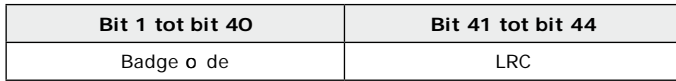

## **CODEK AVIER + BADGE CODES**

*Voorbeeld: Badge 0F01198AAD + 8-CIjFErIgE codeklavier code: « 6 7 1 3 7 5 » daarna « B »*

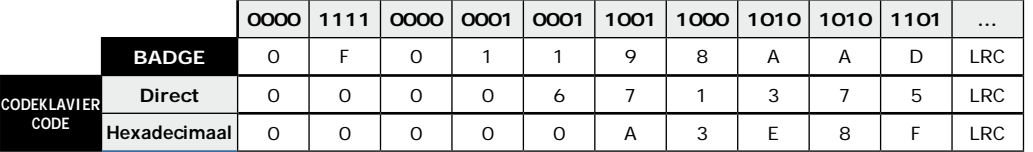

# **installatie handleiding and the community of the community of the community of the community of the community of the community of the community of the community of the community of the community of the community of the co**

**nL nL SOLARK PW - SOLARK PB** *Bi-technologie Digicode®/Proximity lezer - Wiegand*

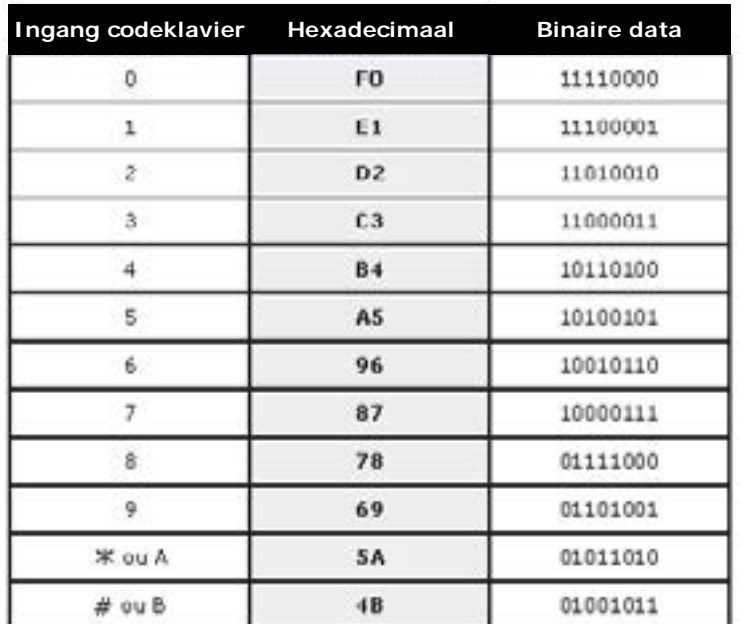

## **12] LED CONFIGURATIE OP CENTAUR SYSTEEM**

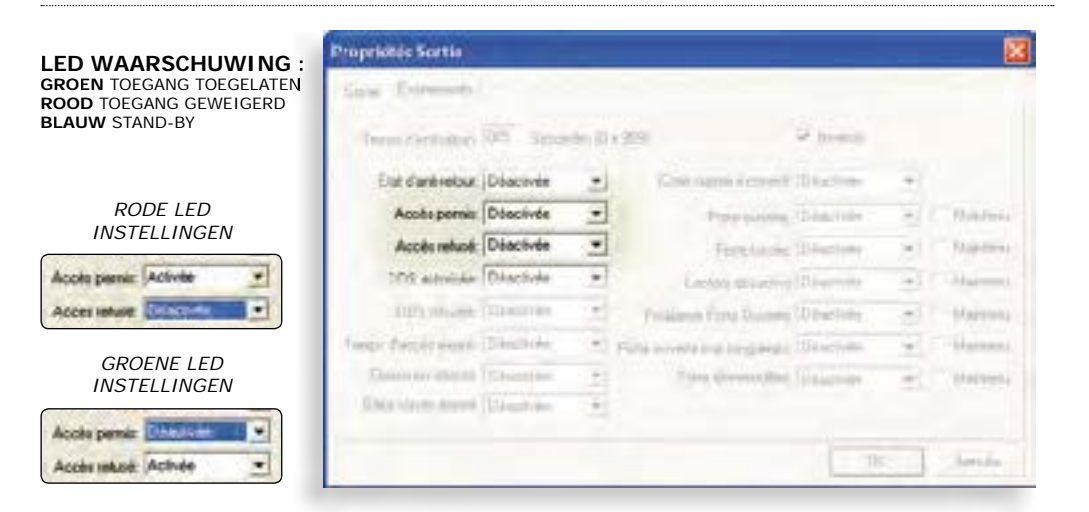

6

6

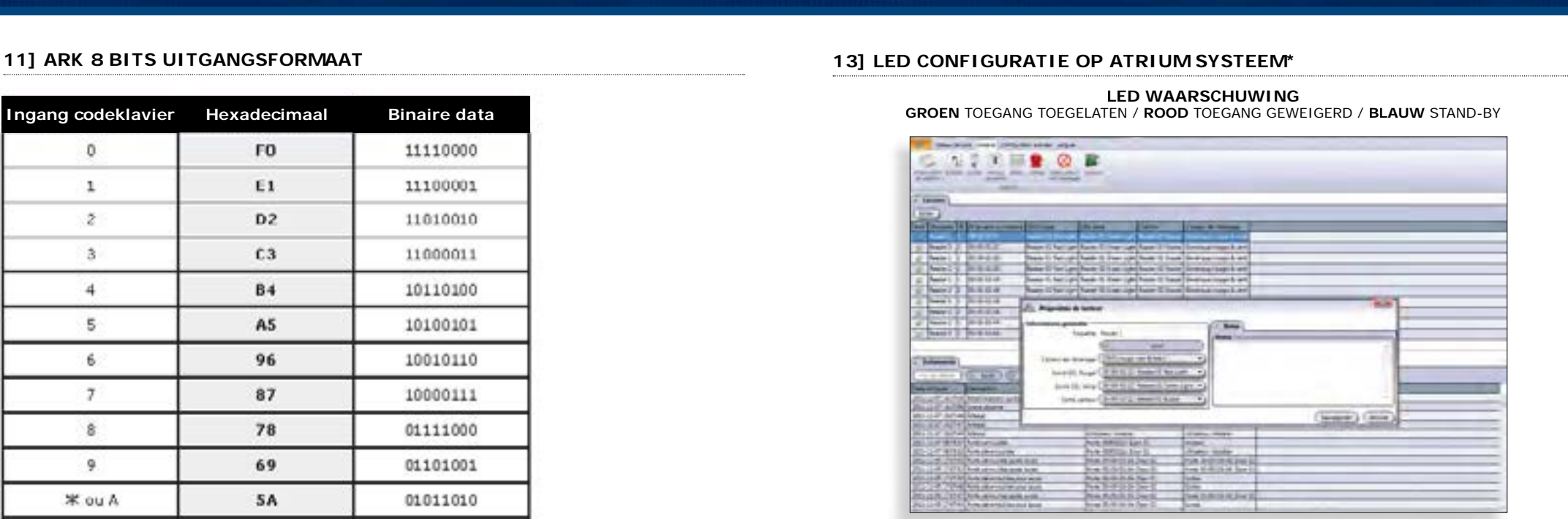

*\* Enkel in Digicode® codeklavier modus of Proximity modus*

# **SOLARK PW - SOLARK PB**

*Bi-technologie Digicode®/Proximity lezer - Wiegand*

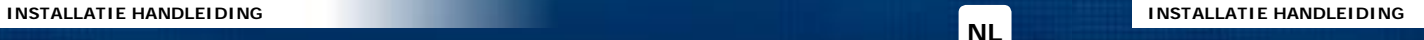

#### **nL nL SOLARK PW - SOLARK PB** *Bi-technologie Digicode®/Proximity lezer - Wiegand*

## **141 PROGRAMMEERK ART**

#### Standaard waardes:

- Verlib tingp eriode: 10 s o nden  $(in * and aard mod  $u$ )$
- Lenate gebruikere de: 5 cifers

**1 b i e p Groene LED AAN** 

**a0**

Programmere<br>verlichtingstij

**Geef de verlichtingstijd** in seconden in van 02 tot 99 seconden

 $1 \text{ bien} = \text{OK}$ Groene LED AAN **4 bieps = Fout** 

- 44 bits wiegand uitgang in diret e modus
- Buzzer gevalideerd
- Permanente o deklavier modus + tags.
- Mas er  $o$  de 1 2 3 4 5 (s and a ard waarde).

## **Audio signaal**

*Codelengte:*

 $1 \text{ bien} = \text{OK}$ Groene LED AAN **4 bieps = Fout** 

1 biep **Groene LED AAN** 

**a1**

**Programmeren v a n c o d e l e n g t e**

**Voer in: 4, 5, 6, 7 of 8** om het aantal cijfers **te specifiëren**

*Permanente Modus:*

 $1 \text{ bien} = \text{OK}$ **Groene LED AAN 4 bieps = Fout** 

**1 b i e p Groene LED AAN** 

**a2**

**P r o g r a m m e r e n v a n b i t l e n g t e**

Voer in: 26, 30 of 44 om het aantal bits van **het Wiegand formaat te definiëren**

en de lezer **s** aat AAN.

- 7 c j fers enkel toeges aan in 30 of 44 bits - 8 c jfers enkel toeges aan in 44 bits.

 $1 \text{ bien} = \text{OK}$ Groene **LED AAN 4 bieps = Fout** 

1 biep **Groene LED AAN** 

Voer in:<br>- 0 = voor hexadecimale<br>modus (A & B worden<br>niet gebruikt) > Atrium **& ce n t a u r s t a n d a a r d ( 2 6 b i t s ) - 1 = v o o r d e c i m a l e**  r – voor decimale<br>modus (Directe modus, A is toegestaan)<br>> enkel Centaur. **Digicode protocol** (Programmeer de<br>code in het PIN veld **- 2 = arK m o d u s .**

**a4**

Het o deklavier wordt voortdurend verlib t

- 1 korte biep > voeding aanges oten, druk op toete n
- $-1$  lange biep  $>$  opdrab t in
- programmatiemodus  $-$  2 k orte bieps > Ingang of uitgang van de
- programmatie  $-4$  k or te bieps > data o mputing error.

Codelenate

- De gebruikerscode moet bestaan uit 4, 5, 6, 7 of 8 cijfers, - In diret e modus kunnen alle toets n van het o deklavier, behalve de B-toets gebruikt worden om een gebruikero de te programmeren
- In hexadec male modus kunnen alle toete n van het o deklavier, behalve de A- en de B-toets gebruikt worden om een gebruikere de te programmeren
- Geef de gebruikero de in en vervolgens de B-toets om de o de te valideren

**Programmeren v o o r d e c i m a l e o f h e x a d e c i m a l e m o d u s Programmeren v a n a u d i o s i g n a a l**

**1 b i e p a5**

**Groene LED AAN** 

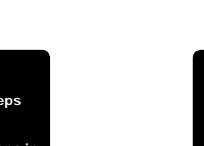

**a6** Programmeren **v a n m a s t e r c o d e**

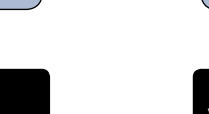

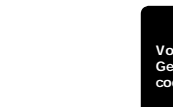

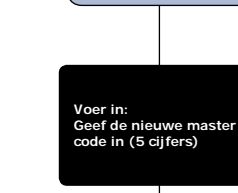

**4 bieps = Fout** 

1 biep **Groene LED aan** 

1 toon **Groene LED aan a7 Programmeren v a n l e e s m o d u s**

> **Voer in : 0** = Permanent **1** = Slaapmodus

**2 bieps hoorbaar** rode LED AAN

 $Q_{Conv}$  $123$  $456$  $\begin{array}{ccc}\n7 & 8 & 9 \\
\end{array}$  $A_0$ <sub>B</sub>

**Voer in: 0** = schakel de toetsenbord bieps<br>
uit uit<br>1 = schakel de toetsenbord bieps in

**4 bieps = Fout** 

 $1 \text{ bien} = \text{OK}$ Groene LED AAN  $1 \text{ bien} = \text{OK}$ Groene **LED AAN** 

*Stand-by modus:*

In \$ and-by modus wordt de lezer zwak verlib t en bevindt de lezer zib in s aapmodus Bij het presenteren van de badge, wordt het sy teem geactiveerd, de verlib ting van de lezer wordt intens r (begin time-out) en de lezer gaat in leem odus De lezer gaat terug in s aapmodus op het einde van de time-out.

#### *Om de mastercode opnieuw volgens standaardwaardes in te stellen:*

- Spanning af.
- Verbind de vrije aansluitklem met de klem.
- Spanning aan. De LED wordt blijvend groen, mastercode terug 12345.
- Verbinding ongedaan maken.

8

2 biens hoorbaar

**b** *Druk twee keer op B om de programmatiemode te verlaten*

 $1 \text{ bien} = \text{OK}$ Groene **LED AAN 4 bieps = Fout** 

*geef de mastercode twee keer in (12345, standaard* 

*waarde)*

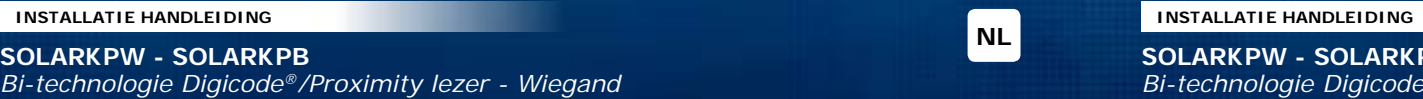

**nL**<br> **SOLARK PW - SOLARK PB** *Bi-technologie Digicode®/Proximity lezer - Wiegand*

## **1 5 ] noT a' s 1 5 ] noT a' s**

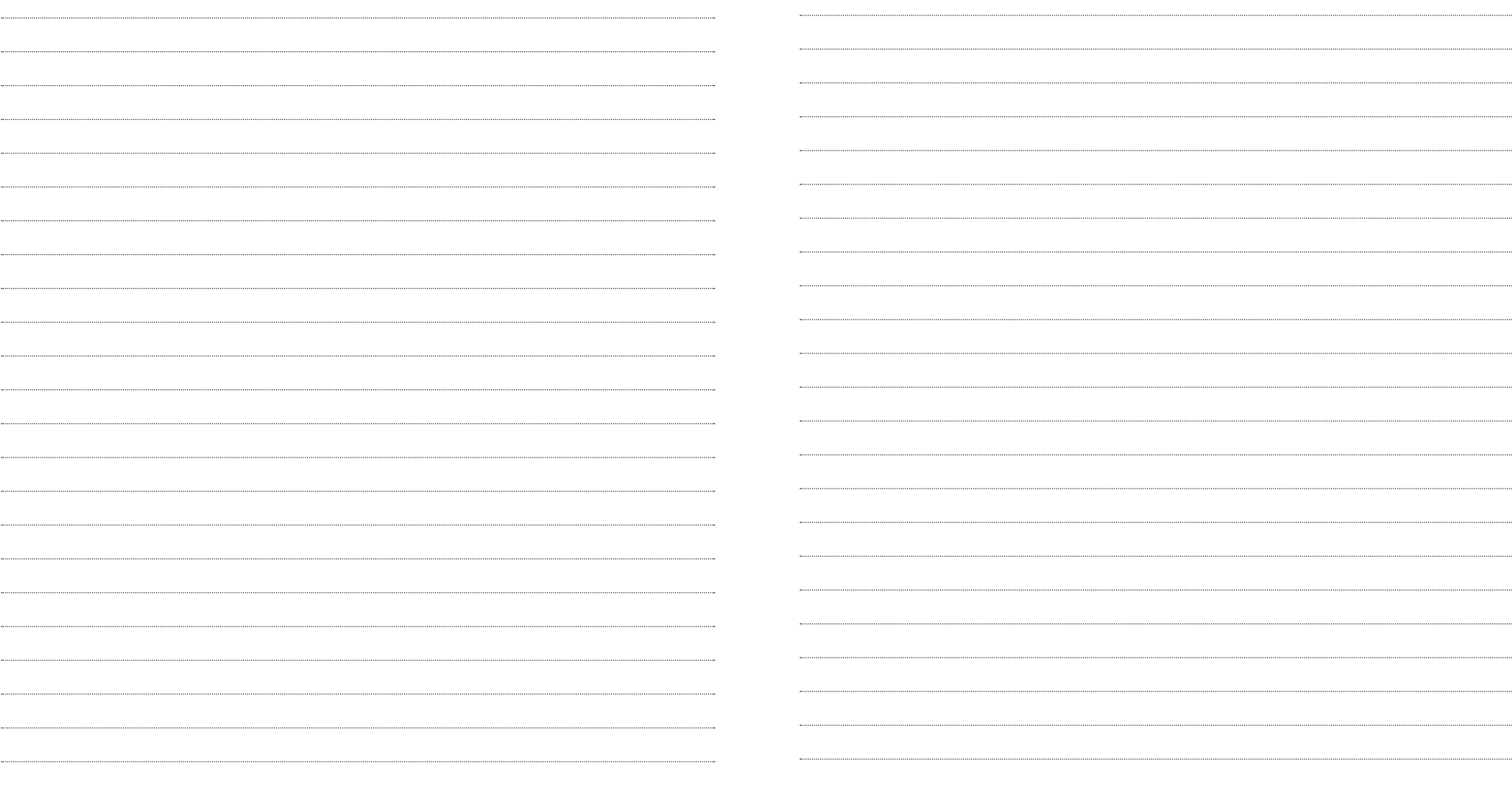

#### MANUEL D'INSTALLATION

Lecteur double technologie Proximité/Digicode® - Wiegand

## **11 PRÉSENTATION PRODUIT**

- Double technologie : Proximité et/ou Digicode®
- Wiegand 26, 30 ou 44 bits.
- Clavier codé sensitif.
- Connexion directe à la centrale ou via le contrôleur de porte (INTBUSW).
- Signalisation lumineuse et sonore.

#### Certification FCC CFR 47 DEEE FC.  $IP53$ part 15 compliance

## 2] RAPPELS ET RECOMMANDATIONS

## Programmation de la double sécurité

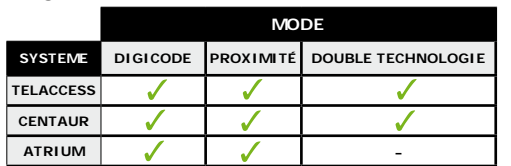

## Rappel de câblage

- Programmez votre ins allation au préalable avant de l'ins aller a r is te.
- Dans le g s d'une o nnexion aux e ntrales CENTAUR. ATRIUM ou d'une o nnexion à un o ntrôleur de porte (INTBUSW) la dis ane avec le let eur doit être de 50 m maximum.
- La dis ane entre la e ntrale ou platine jug u'au dernier o ntrôleur de porte (INTBUSW) peut atteindre 1200 m maximum.
- Attention de ne pas passer vos fils à proximité de å bles «Courant fort» (ex: 230 V AC).
- Câbles préo nié s entre le SOLARKPW-SOLARKPB et l'interfae BUS (INTBUSW) : Câbles 4 paires SYT1 8/10ème (AWG 20).
- Ne pas int aller des let eurs en entrée/o rtie à moins de 60 m l'un de l'autre.

## 31 ÉLEMENTS FOURNIS

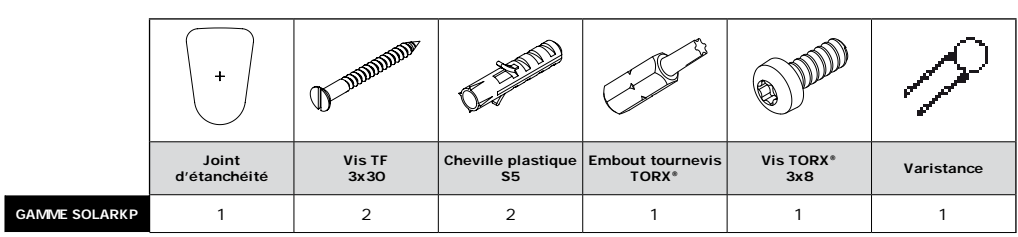

## MANUEL D'INSTALLATION

## **SOLARKPW - SOLARKPB**

Lecteur double technologie Proximité/Digicode® - Wiegand

## 41 MONTAGE

## **5 RACCORDEMENTS CONNEXION DIRECTE**

**Sorties** 

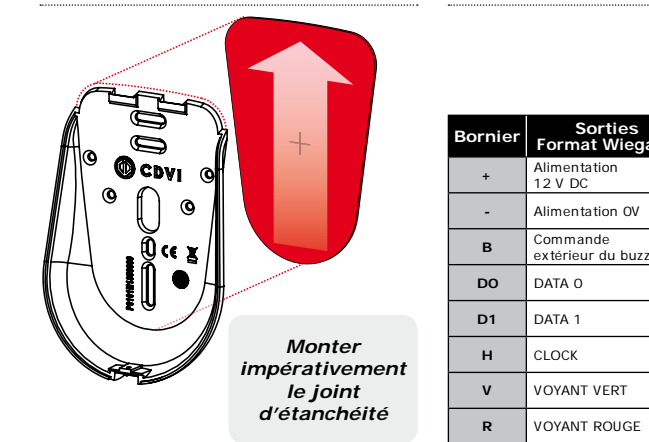

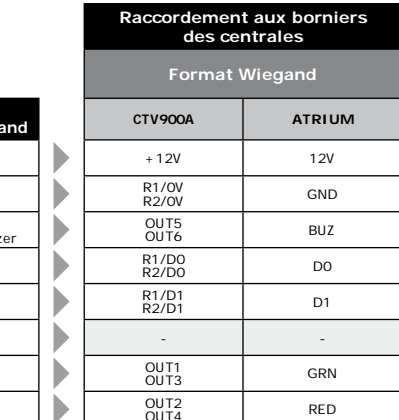

## 6] RACCORDEMENTS CONNEXION AVEC CONTRÔLEUR DE PORTE (INTBUSW)

 $12$ 

 $\mathbf{v}$ 

 $\overline{7}$ 

 $\mathbf{1}$ 

 $\overline{3}$ 

 $\overline{2}$ 

 $\mathbf{R}$ 

 $\mathbf{q}$ 

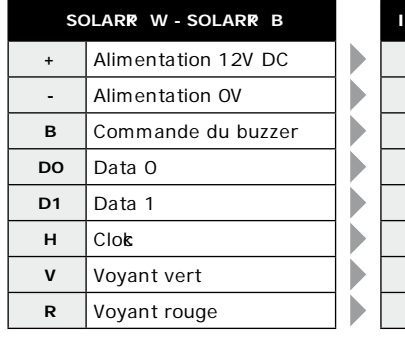

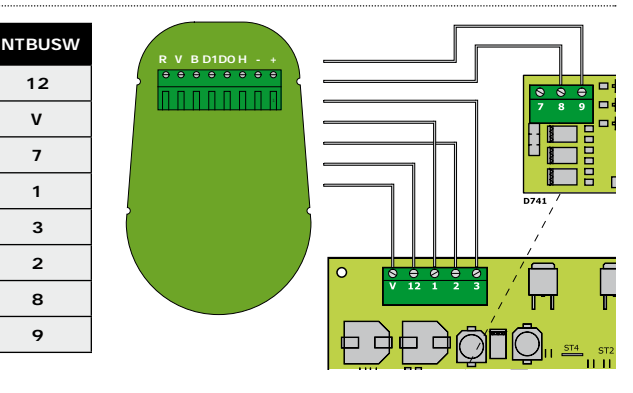

## 71 FONCTIONNEMENT

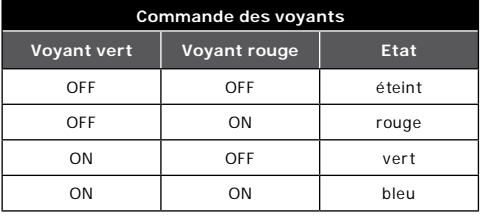

## Mise sous tension

- Voyant vert pendant 1 seconde.
- Voyant rouge pendant 1 seconde.
- Vovant bleu pendant 1s avec Bip pendant 1s.

## Fonctionnement

- Activation Buzzer par niveau 0 V.
- Activation vovants par niveau 0 V.

### Mode standard

- Badge lu : voyant orange et bip pendant 0.15 seconde nuis retour suivant état activation en cours.

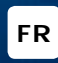

**FR** 

 $\epsilon$  Certification CE

Disponible en version : blanc ou noir.

Teb nologie: 125 Khz.

Alimentation : 12 V DC.

G

Montage

Cone mmation: 150 mA.

privilégiez les a rfae s planes

**Composition des codes** 

Alimentations préconisées

Dimensions  $(H \times L \times P)$ : 130 x 90 x 35 mm.

Protoo le : let eur multi-a rte - Marin/HD.

Afin d'optimiser la fixation du SOLARKPW-SOLARKPB

 $-25^{\circ}$ C à +70 $^{\circ}$ C

et de prévenir les tentatives d'arrab age,

en parallèle, au niveau de l'alimentation. - plae r une rés s ane de 120 ohms entre A et B,

s r la dernière INTBUSW du BUS RS485.

maître usine par e lui de votre b oix.

ARD12 et BS60. Nos alimentations sont

alimentation limitée en puis ne.

- Lors du b angement du o de maître us ne

2006/A11 : 2009 et o ns ruite pour être une

- Par soucis de sécurité, veillez à modifier le code

et de la c éation des o des utilia teurs évitez les o des trop is mples (ex: les a ites 3 4 5 6 7).

o nforme aux exigene s de la norme EN60950-1 :

Recommandations d'installation Pour é a rie r l'int allation, n'oubliez pas de : - plae r la varit ane s r le s t ème de verrouillage. Lecteur double technologie Proximité/Digicode® - Wiegand

## 8] FORMAT DE SORTIE WIEGAND 26 BITS

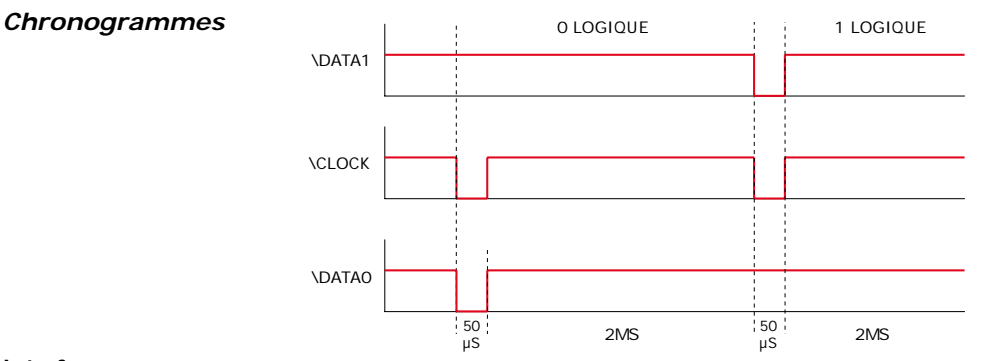

### Interfacage

- La o mmunia tion s effet ue par une liaio n de type Wiegand 26 bits (Format 26 bits hexadét mal).

- Signaux : DATA1, DATA0 et CLOCK. Sortie des signaux en collecteur ouvert (avec pulls up interne de 2.2K au +5V)

### La trame est constituée d'une totalité de 26 bits et se décompose comme suit :

- 1<sup>ère</sup> parité : 1 bit - parité paire des 12 bits a ivants Code c avier : 6 mots d'un oc et reprée ntant le o de tapé. Chaque mot es transa is bit de poids fort en premier.

- 2<sup>ème</sup> parité : 1 bit - parité impaire des 12 bits préé dents

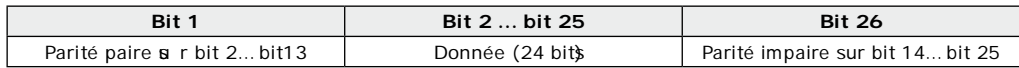

## **K YPAD CODE**

#### **Exemple avec un code clavier à 4 termes:** «  $1\ 3\ 7\ A\ \text{~}$  puis «  $B\ \text{~}$  » et «  $1\ 3\ 7\ 5\ \text{~}$  puis «  $B\ \text{~}$

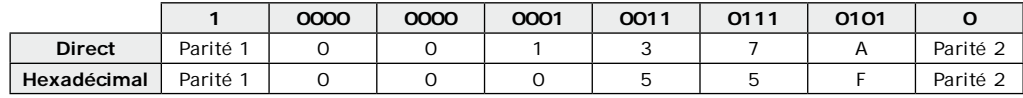

**Exemple avec un code clavier à 5 termes:** «  $7137A$  » puis «  $B$  » et «  $71375$  » puis «  $B$  »

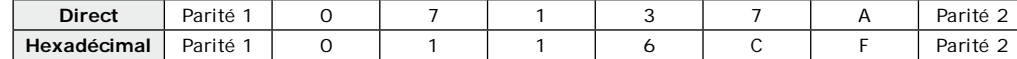

## **Exemple avec un code clavier à 6 termes:** «  $67137A$  » puis «  $B$  » et «  $671375$  » puis «  $B$  »

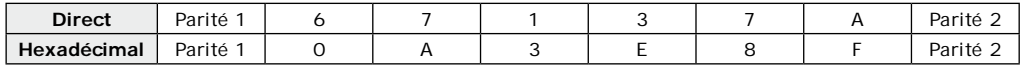

- Parité 1 : «O» si le nombre de 1 dans bit 2 à bit 13 est paire, «1» si le nombre de 1 dans bit 2 à bit 13 est impaire. **- Parité 2**: «O» si le nombre de 1 dans bit 14 à bit 25 est impaire, «1» si le nombre de 1 dans bit 14 à bit 25 est paire.

## **CODE BADGE EX: OFO1198AAD**

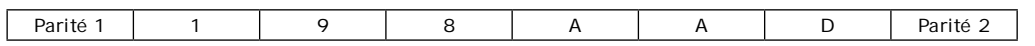

## **SOLARKPW - SOLARKPB**

Lecteur double technologie Proximité/Digicode® - Wiegand

## 9] FORMAT DE SORTIE WIEGAND 30 BITS

### Structure et description du message

- Format 30 bits hexadér mal.

- La o mmunia tion s effet ue par une liais n de type Wiegand 30 bits (Signaux: DATA1 et DATA0)

#### La trame est constituée d'une totalité de 30 bits et se décompose comme suit :

- Parité 1 : 1 bit parité paire des 14 premiers bits Code : 7 quartets représ ntant le o de du badge. Chaque mot es tranm is bit de poids fort en premier.
- Parité 2 : 1 bit parité impaire des 14 derniers bits

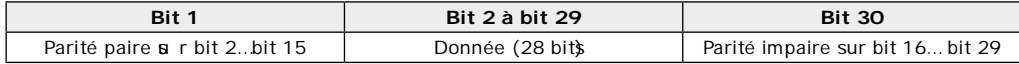

## **CODES CLAVIER + BADGE**

**Exemple:** Badge OF01198AAD + Code clavier 6 termes:  $\ltimes$  6 7 1 3 7 5  $\gt$  puis  $\ltimes$  B  $\gt$ .

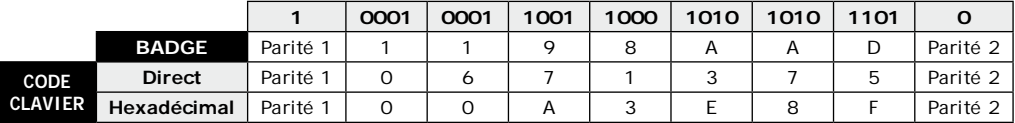

**- Parité 1** : «O» si le nombre de 1 dans bit 2 à bit 15 est paire. «1» si le nombre de 1 dans bit 2 à bit 15 est impaire. - Parité 2 : «O» si le nombre de 1 dans bit 16 à bit 29 est impaire, «1» si le nombre de 1 dans bit 16 à bit 29 est paire.

## 10] FORMAT DE SORTIE WIEGAND 44 BITS

#### Structure et description du message :

- Format 44 bits hexadéc mal.

- La communication s'effectue par une liaison de type Wiegand 44 bits (Signaux: DATA1, DATA0 et CLOCK).

#### La trame est constituée d'une totalité de 30 bits et se décompose comme suit :

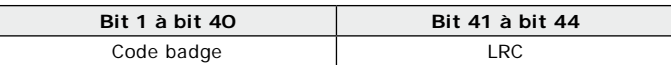

## **CODES CLAVIER + BADGE**

**Exemple:** Badge OF01198AAD + code clavier 8 termes :

 $\kappa$  6 7 1 3 7 5 » puis $\kappa$  B »

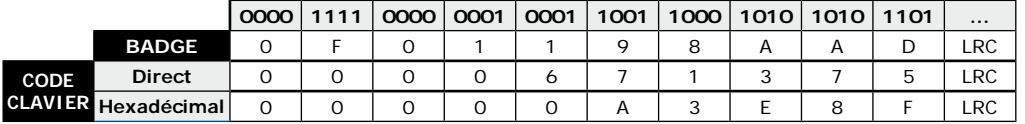

**FR** 

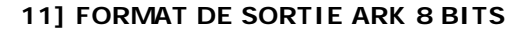

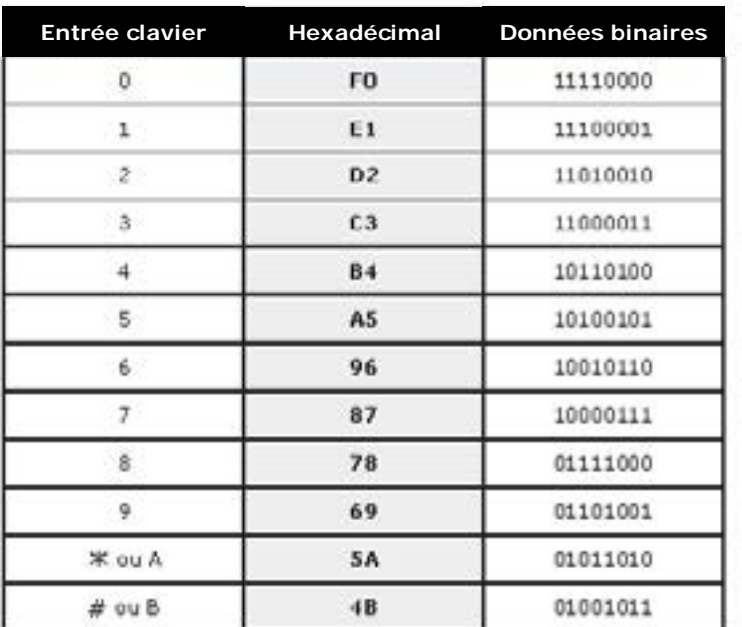

## 12] PARAMÉTRAGE DES VOYANTS SUR LE SYSTÈME CENTAUR

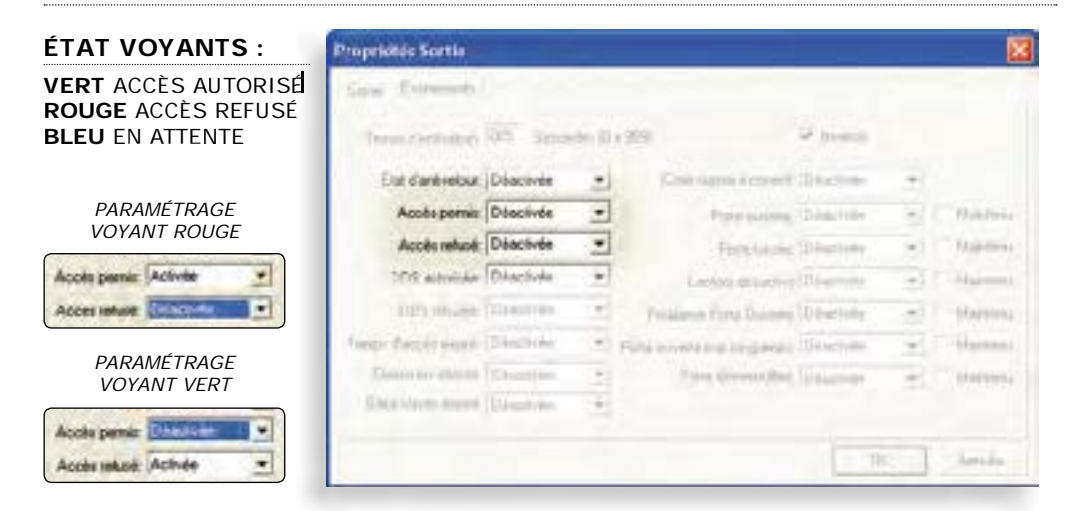

MANUEL D'INSTALLATION

 $FR$ 

## 13] PARAMÉTRAGE DES VOYANTS SUR LE SYSTÈME ATRIUM\*

## **ÉTAT VOYANTS**

VERT ACCÈS AUTORISÉ / ROUGE ACCÈS REFUSÉ / BLEU EN ATTENTE

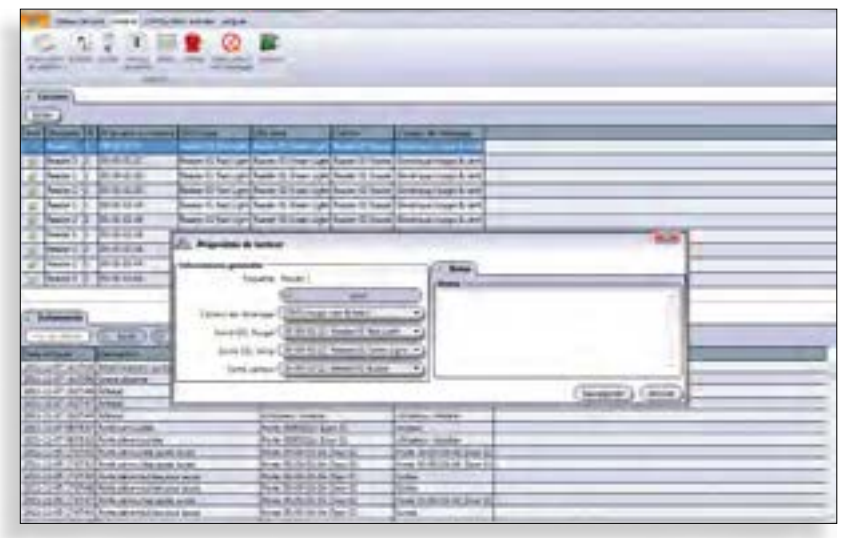

\* En mode Digicode® seul ou mode Proximité seul.

**FR** 

## **SOLARK PW - SOLARK PB**

*Lecteur double technologie Proximité/Digicode® - Wiegand*

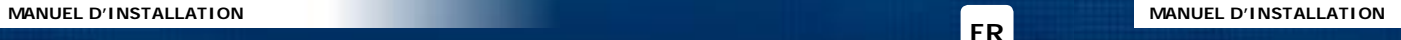

### **FR FR FR FR FR FR SOLARK PW - SOLARK PB**

*Lecteur double technologie Proximité/Digicode® - Wiegand*

## **151 PROGRAMMATION**

#### **Valeurs par défaut**

- Tempo éc airage : 10 s (En mode \$ and ard).
- Nombre de termes : 5.
- Sortie Wiegand 44 bits en mode diret.
- $-$  Buzzer at if
- Mode permanent cavier + badges
- Code maitre  $1 2 3 4 5$  (par défaut)

**1 bin LED verte ON** 

**a0**

**Programmation t e m p o r i s a t i o n d u c l a v i e r**

**T a p e z l a d u r é e**  de commande en **s e c o n d e s 0 2 à 9 9**  s e condes

#### Correspondance des signaux sonores

- 1 bip court > Mise sous tension et bip touche. - 1 bip long > Validation d'une  $a$  is e
- en programmation.  $-$  2 bips  $\overline{o}$  urts > Entrée et  $\overline{o}$  rtie
- de programmation.
- $-4$  bips o urts > Erreur de a is e.

#### **Termes utilisés**

- Les o des utilia teurs doivent être o mpoé s

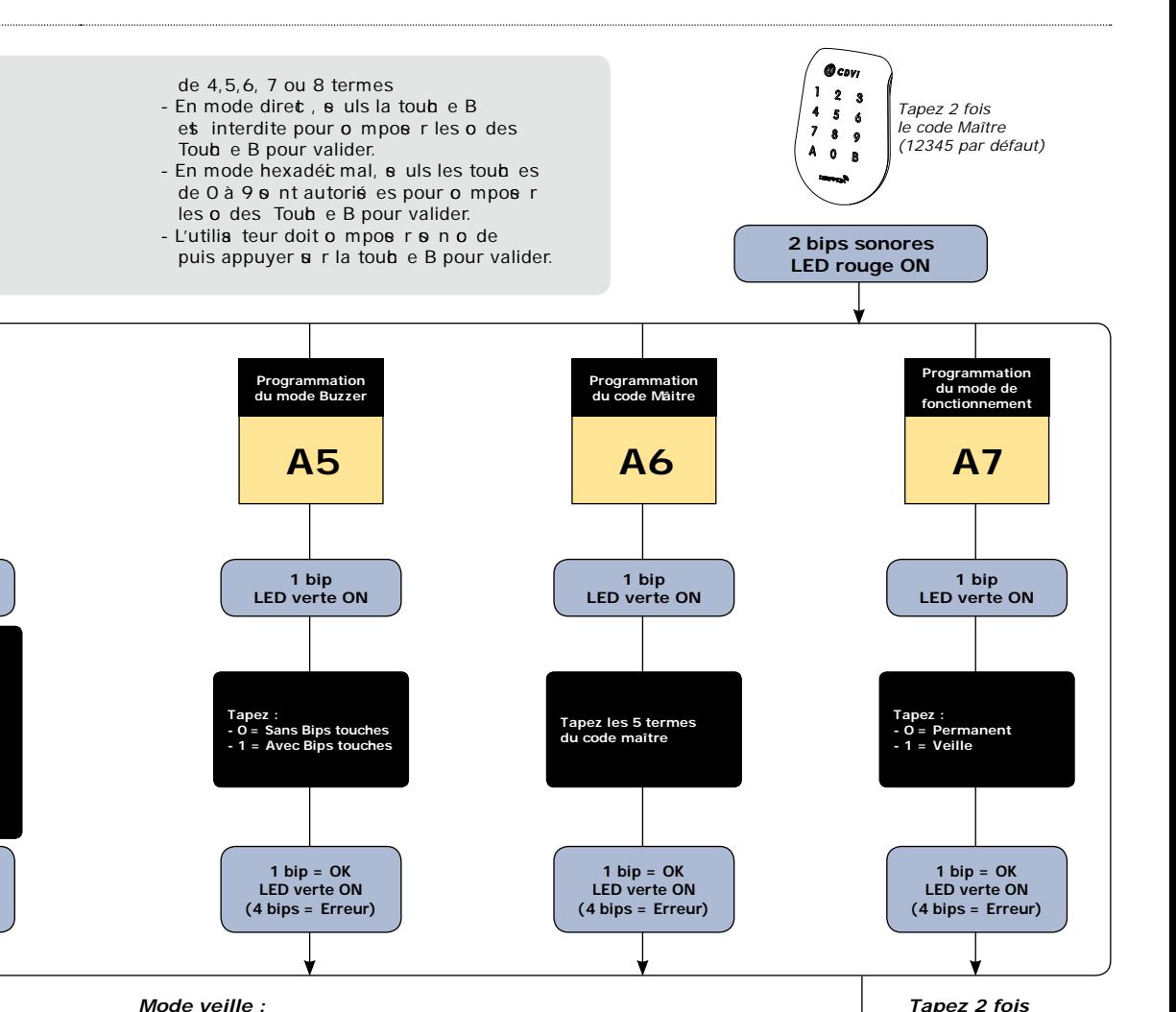

#### *Pour un retour code Maître usine:*

 $1 \text{ bip} = \text{OK}$ **LED** verte ON **(4 bips = Erreur)** 

- Power OFF
- Strapez le plot libre au -..
- $-$  Power ON: Voyant passe vert fixe, code maître  $=$

 $1 \text{ bip} = \text{OK}$ **LED** verte ON **(4 bips = Erreur)** 

**1 bip LED verte ON** 

**a1**

**P r o g r a m m a t i o n**  du nombre **d e t e r m e s**

**T a p e z 4 , 5 , 6 , 7 o u 8 pour définir le nombre**  de termes.

- 1 2 3 4 5.
- Enlever le strap.

#### *Nombre de termes :*

 $1 \text{ bip} = \text{OK}$ **LED verte ON (4 bips = Erreur)** 

**1 bin LED verte ON** 

**a2**

**Programmation d u n o m b r e d e b i t s**

**T a p e z : 2 6 , 3 0 o u 4 4 p o u r l e n o m b r e d e b i t s**  du code Wiegand.

- 7 termes autorié s en 30 et 44 bits uniquement,
- 8 termes autorié s en 44 bits uniquement.

 $1 \text{ bip} = \text{OK}$ **LED** verte ON **(4 bips = Erreur)** 

**1 bin LED verte ON** 

Tapez :<br>- 0 = mode héxadécima (A et B non pris en<br>compte)> Atrium<br>& Centaur en standar (26 bits)<br>- 1 = mode direct (A est autorisé) > Centaur seulement. protocole<br>Digicode® (Programmer<br>le code dans le champ **` P in) - 2 = m o d e arK**

**a4**

**Programmation** du mode décimal **ou héxadécimal** 

#### *Mode permanent :*

Le c avier es éc airé en permanene et le lect eur de badges et at if.

## *Mode veille :*

En attente, le cavier es faiblement écairé et le let eur de badge es inat if. A l'approb e du let eur, le s s ème s at ive. l'ét airage devient plus intene (démarrage de la temporia tion) et le let eur de badge devient opérationnel. Le lecteur se remet en mode veille à la fin de la temporia tion.

*sur la touche B pour sortir de programmation*

**2 bips sonores** 

**b**

### **Reference: G0301FR0403V07 Extranet :** EXE-CDVI IM SOLARK PW-SOLARK PB CMYK A5 NL-FR 07

## **CDVI Benelux**

Otegem\$ raat 241 8550 Zwevegem (België) Tel.: + 32 (0) 56 73 93 00 Fax:  $+32$  (0) 56 73 93 05

## *Neem contact met ons op/ Contactez-nous*

**Bestellingen/Commandes**  $admin$  vibenelux  $\alpha$  m

> **Verkoop/Ventes** info $\phi$  vibenelux.om

**Technische dienst/Support techniqu**<br>teb в pport@ vibenelux.o m

**Marketing** marketing wibenelux.om

**Boekhouding/Comptabilité** info wibenelux .o m

Toutes les informations mentionnées à titre indicatif sur le présent document (photos, dessins, caractéristiques techniques et dimensions) peuvent varier et sont susceptibles de modifications sans notification préalable.

*The installer's choice* c d vibenelux.com